## *Something About the Author Online*  **Search Tips**

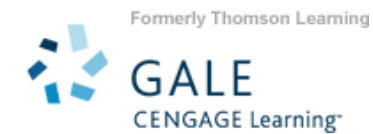

*Something About the Author Online (SATAO)* provides comprehensive online access to all volumes of Gale's award-wining reference set, *Something About the Author*, the main series, and *Something About the Author: Autobiography Series*. You'll find thousands of illustrated biographical profiles of children's authors and illustrators, all in an easy-to-use interface that is ideal for teachers, librarians, professors, students, and other researchers of children's and young adult literature.

#### **HOW TO USE SOMETHING ABOUT THE AUTHOR**

Use your library's Internet browser to go to the *Something About the Author Online* URL. At the home page, you will find several search options:

### **BASIC SEARCH BY KEYWORD, FULL TEXT, OR AUTHOR**

To broaden or narrow your search in one step, three types of searches are available from the **Basic Search** mode using the pull-down box:

- **KEYWORD** to search the entire collection for the presence of the search term within the authors name, work title, essay titles, and section headers, enter the term in the box, use the pull-down box to select the **Keyword** and then click "Search."
- **FULL TEXT** to search the entire collection for the presence of the search term within the entire text of the article including keyword fields, repeat process but select **full text.**
- **NAMED AUTHOR** For information about a specific author (including variant names), repeat process but select **Named Author**

You may further narrow your results by limiting to year(s) of publication, entry type, series, and number of results per page.

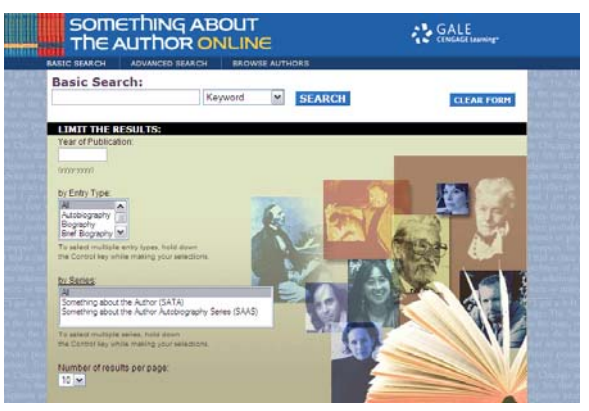

#### **ADVANCED SEARCH**

Use **Advanced Search** for:

- Combining your terms with Boolean operators (AND, OR, NOT) and additional limiters
- Conduct fuzzy searching (low, medium, or high) in order to retrieve near matches
- Find a specific article, when you know the author name, a specific keyword and/or a term in the illustration caption.

Enter the term(s) in an index field. Boolean operators let you connect up to three terms. Include fuzzy search settings to locate a word despite imperfect matches in spelling between the search term and document content.

# *Something About the Author Online*  **Search Tips**

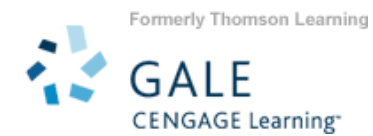

You may limit your search even further by selecting one or more of the search limiters provided.

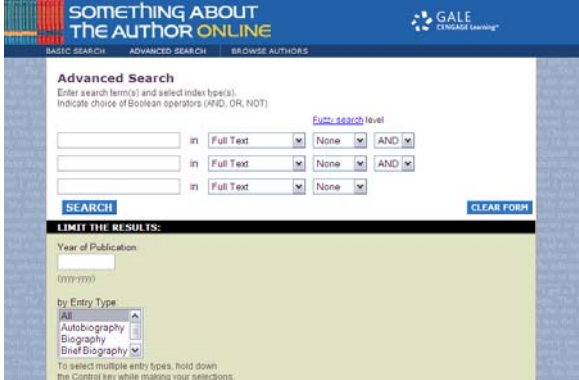

### **BROWSE AUTHORS**

**Browse Authors** is best used when you know the author's name you are looking for. You may search two (2) different ways: 1) type a name in the search box, which will take you to that place in the alphabetical list where the name appears; or 2) select a letter in the alphabet at the top to go to the authors that begin with that alpha character.

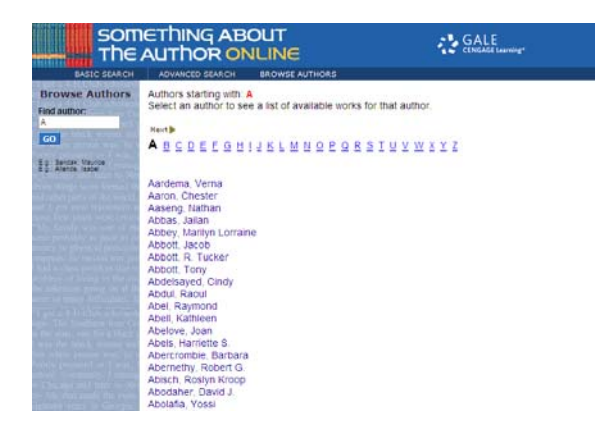

illustrations by selecting **Inside this Entry**. You my change your sorting options by using the pull-down box at the top of your result list to change the way your result list is sorted to: **Series**, **Title**, **Publication Date Ascending**, and **Publication Date Descending.** 

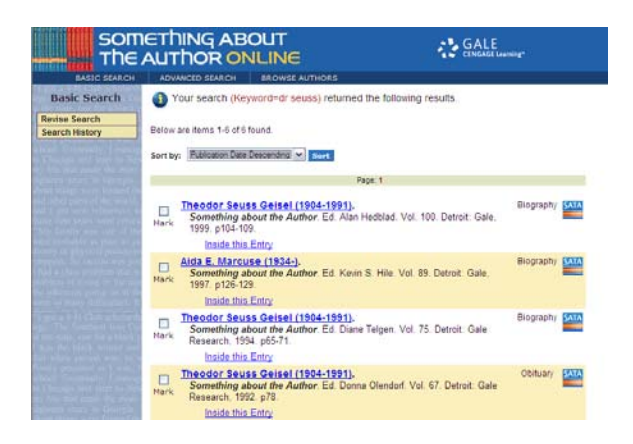

If you require further assistance with *Something About the Author*, please consult the *Help*, *Search Tips*, or contact your librarian.

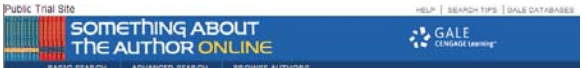

#### **VIEWING YOUR RESULTS**

Once you execute a successful search, you will view a results list. Scan the list of titles to locate one to fit your research needs. To use your results list click on the hyperlinked document text to read the document. You may also view the documents table of contents and list of